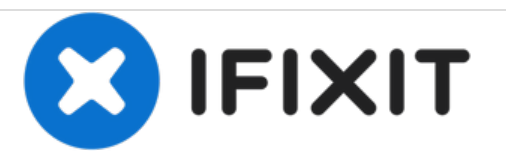

# **Remplacement du compartiment du disque dur du Gateway NV52**

Suivez ces étapes pour retirer le compartiment du disque dur.

Rédigé par: Tim En

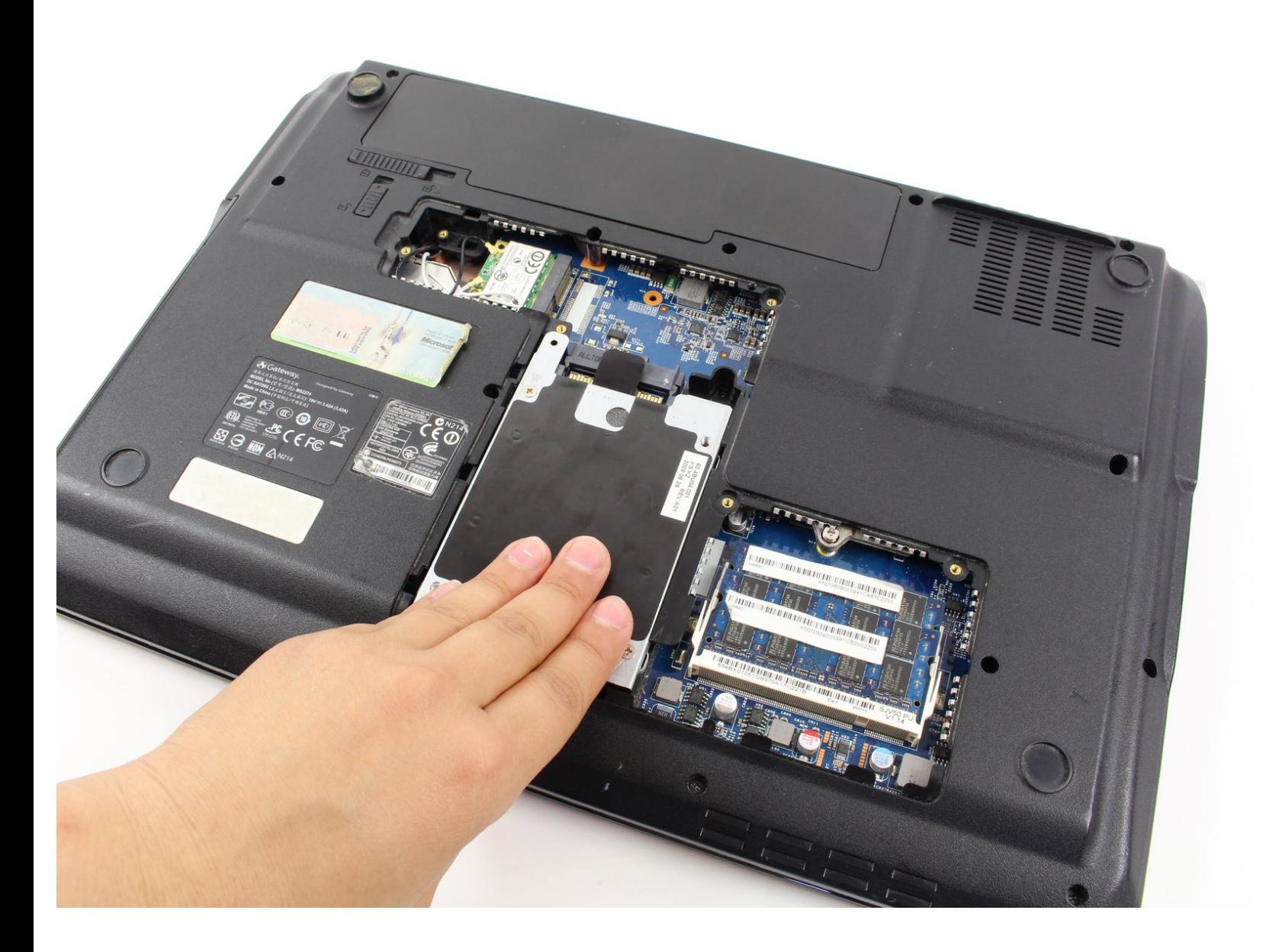

Ce document a A©tA© crA©A© le 2021-04-09 08:47:58 PM (MST).

## **INTRODUCTION**

Accéder au compartiment du disque dur requière quelques outils.

#### Ł **OUTILS:**

Phillips 0 [Screwdriver](file:///Boutique/Tools/Phillips-0-Screwdriver/IF145-005) (1)

Ce document a  $\tilde{A}$ ©t $\tilde{A}$ © cr $\tilde{A}$ © $\tilde{A}$ © le 2021-04-09 08:47:58 PM (MST).

#### **Étape 1 — Cache de maintenance**

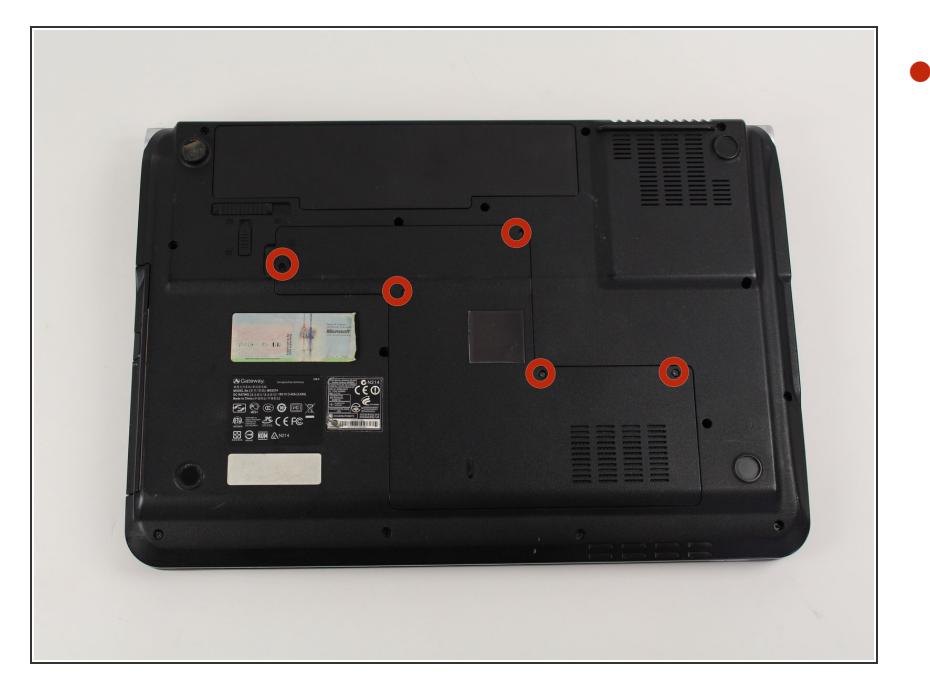

Retirez les cinq vis cruciformes de 4,6 mm qui maintiennent en place le cache de protection du disque dur et de la RAM avec un tournevis cruciforme.  $\bullet$ 

### **Étape 2**

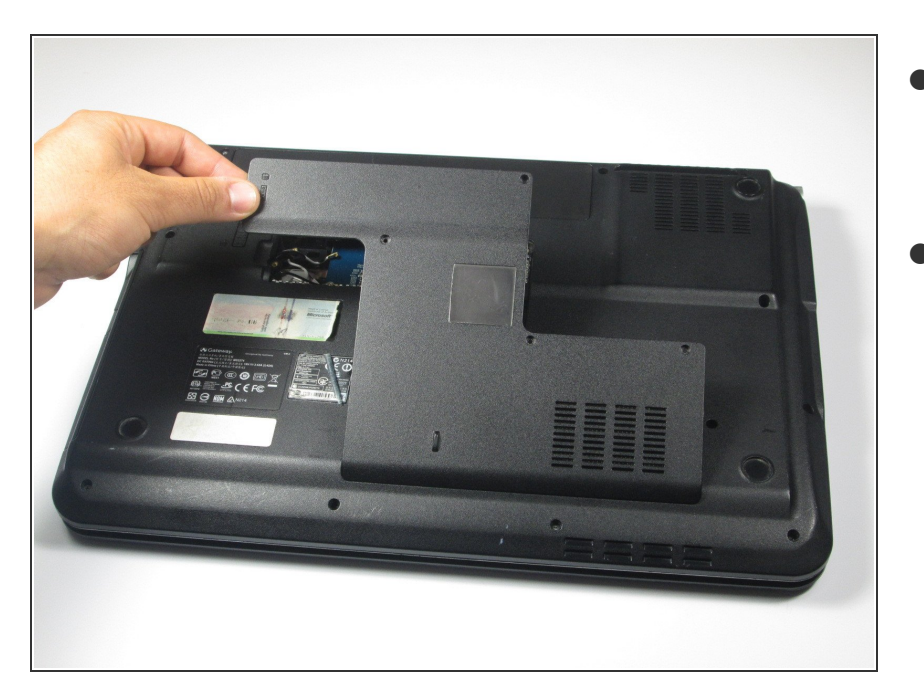

- Soulevez le cache de maintenance à partir du haut avec vos mains en un angle d'environ 90°.  $\bullet$
- Retirez le cache de protection et placez-le dans un endroit propre et sec.  $\bullet$

Ce document a  $\tilde{A}$ ©té créé le 2021-04-09 08:47:58 PM (MST).

#### **Étape 3 — Compartiment du disque dur**

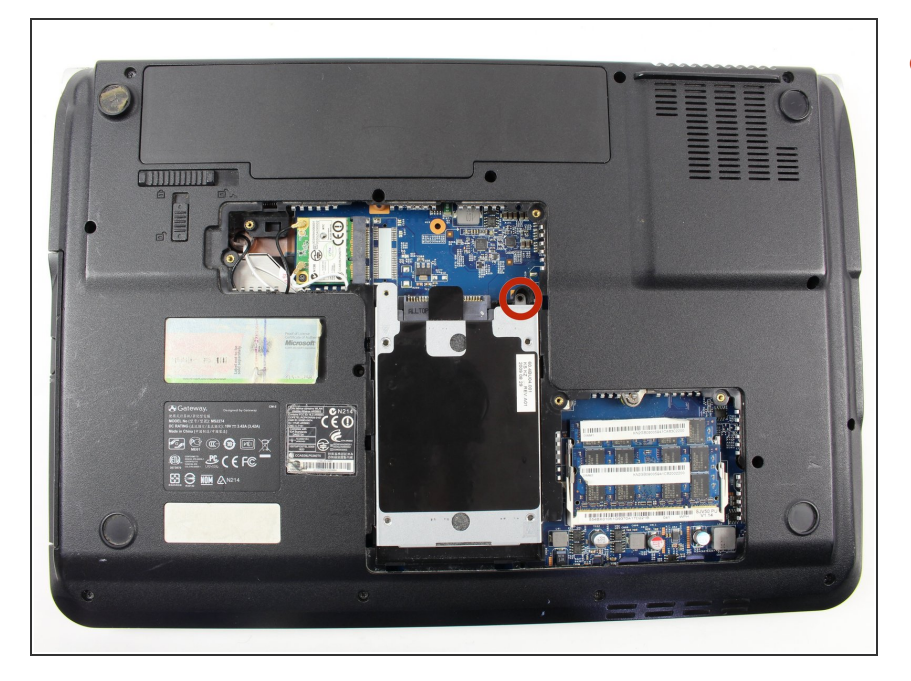

Retirez les vis cruciformes de 6,35 mm situées dans le coin supérieur droit du disque dur à l'aide d'un tournevis cruciforme n° 0.  $\bullet$ 

#### **Étape 4**

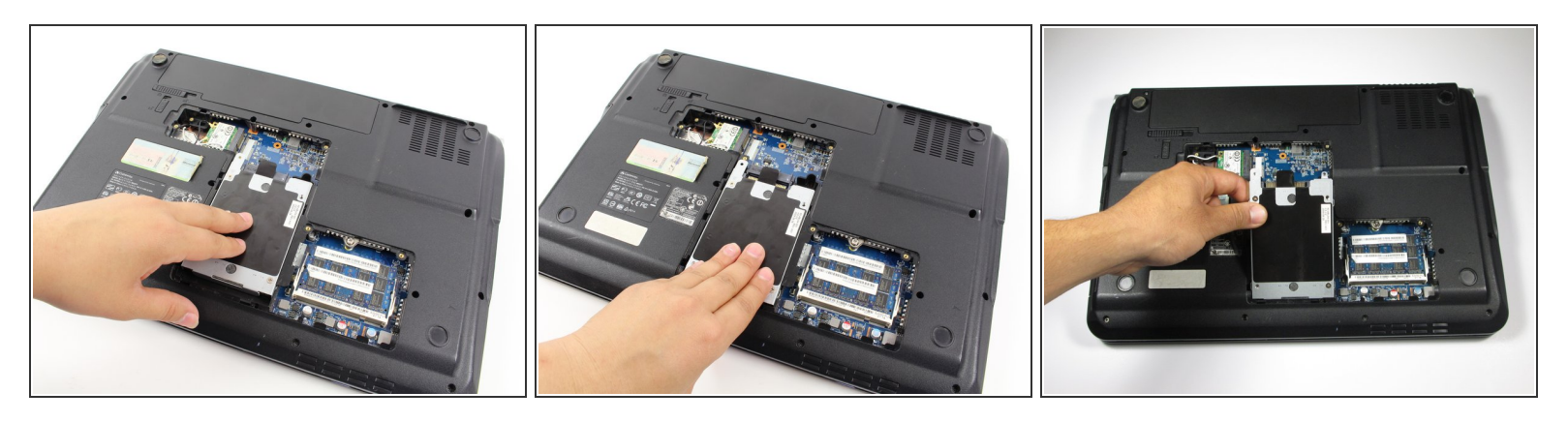

- Retirez le disque dur de son compartiment. Pour ce faire, faites glisser le composant vers le bas en l'éloignant du pack de batterie.  $\bullet$
- Soulevez le disque dur en un angle de 90 degrés et retirez-le de son slot.
- Rangez le disque dur dans un endroit approprié.

Pour remonter votre appareil, suivez ces instructions dans l'ordre inverse.

Ce document a  $\tilde{A}$ ©t $\tilde{A}$ © cr $\tilde{A}$ © $\tilde{A}$ © le 2021-04-09 08:47:58 PM (MST).